### Fault Analysis

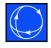

- Analysis of power system parameters resulting from a ground or line to line fault somewhere in the system
- Simulator contains a tool for analyzing faults in an automatic fashion
- Can perform single and three phase faults

#### Fault Analysis

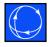

- Fault types include:
  - Single line to ground
  - Line to line
  - Double line to ground
  - Three phase balanced
- FAUET
- The general fault analysis tool can be accessed in run mode by: **Tools** ribbon tab
  - → Fault Analysis

#### Setting the Fault Location

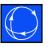

- Information about the fault location can be filled in manually
- Alternatively, you can right-click on a bus or transmission line on the oneline diagram, and select Fault... from the menu to have the fault location fields automatically set
  - Selecting Fault... for a bus will set the bus number field
  - Selecting Fault... for a transmission line will set the from and to bus numbers, the circuit identifier, and the approximate line location as a percentage of the length of the line
  - Any of these fields can still be changed manually

#### Select Type of Fault

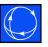

- Determines which calculations to perform
  - Line to ground: assumes phase A to ground
  - Line to line: assumes phase B to phase C
  - Line to line to ground: assumes phase B to phase C to ground
  - Three phase balanced
- A non-zero impedance to ground can be defined on the options tab, default is 0 (except for line to line)

### Fault Dialog: Data

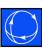

Devices
listed here
depend on
bus or inline fault

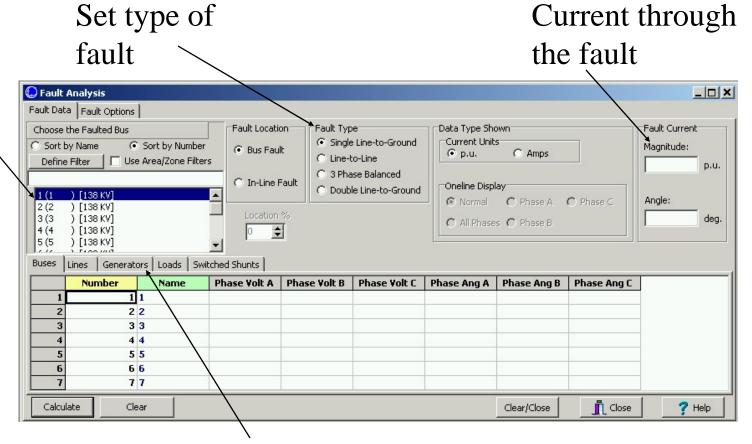

Results of analysis are displayed in the grids on these five pages

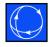

- By default, sequence data for fault analysis is not stored with load flow data
- Sequence data can be loaded from the Options page
  - PowerWorld Auxiliary file (\*.aux)
  - PTI Sequence Data file (\*.seq)
- Sequence data can similarly be saved to the same types of external files; however, Simulator will store sequence data with the load flow case (\*.pwb) if you save the case after loading the sequence data

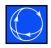

- Sequence data is required for various devices:
  - Generators
    - Internal sequence impedances
    - Neutral to ground impedance
  - Transmission Lines
    - Zero sequence impedance
    - Zero sequence line shunt admittance

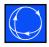

#### Transformers

- Zero sequence impedance and line shunt admittance
- Phase shifts, entered as Phase in the load flow data
- Transformer grounding configuration, as a combination of Wye, Grounded Wye, and Delta connections

#### Loads

- Negative and zero sequence load, as an admittance
- Set on a bus-basis, with admittance given is total admittance for all loads at that bus

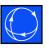

- Transmission line mutual impedance
  - Zero sequence mutual impedance between part or all of two transmission lines
  - Displayed on Options tab
- Fault data for all devices (except mutual impedances) can be entered on the Information Dialogs

### Fault Analysis: Options

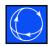

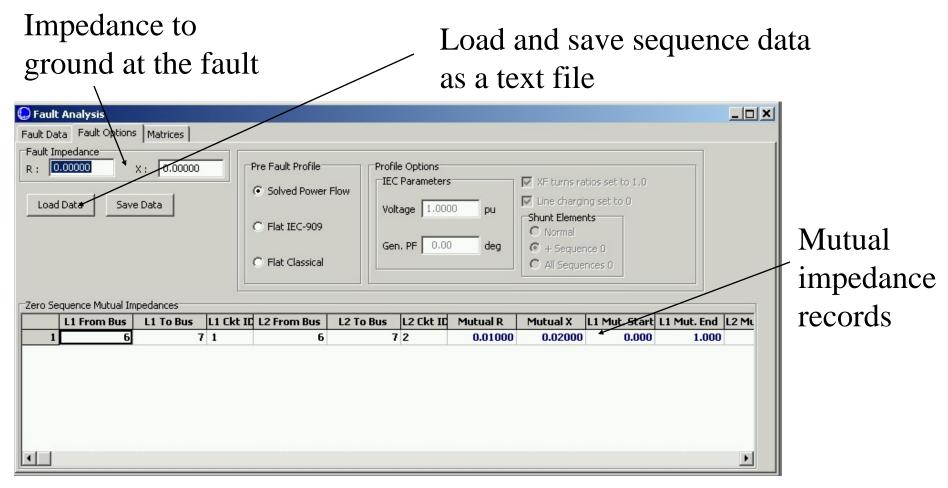

### Fault Analysis Example

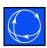

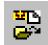

- Open B7FaultExample.pwb
  - No sequence data exists, so all fault analysis data fields are set to defaults

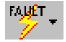

- Run the Fault Analysis tool from run mode by:
   Tools ribbon tab → Fault Analysis
- From the Fault Options tab, select Load Data
  - Confirm replacing sequence data
  - Load B7FaultExample.aux

### Fault Analysis Example

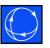

- Switch to the Fault Data tab, and select fault bus number 3
- Leave as bus fault, single line to ground
- Click Calculate
  - The case will be solved first to make sure the analysis will be valid
  - The fault analysis calculation is a linearized calculation about the operating point

#### Fault Analysis Example

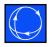

- Results are displayed on the five tab sheets on the Fault Data page
  - Per phase bus voltage magnitude (p.u.) and angle (deg.)
  - Per phase branch from and to bus current magnitude, with current direction at BOTH ends defined AWAY from the terminal bus
  - Per phase generator current magnitude and angle (deg.),
     with current direction defined OUT of the generator
  - Per phase load and switched shunt magnitude, with current direction defined AWAY from the terminal bus

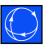

- Voltages and currents calculated during Fault Analysis can be visualized on a oneline diagram
  - In the Data Type Shown on Oneline box, select a single phase or all phases
  - When Data Type Shown is changed to phase or phases, Simulator searches for and replaces the following types of text fields on the oneline diagram:

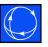

- Bus voltage fields replaced with phase voltage magnitude(s) in p.u.
- Bus angle fields replaced with phase voltage angle(s) in degrees
- Branch MW or Amp fields replaced with phase current magnitude(s) in Amps or p.u., as specified
- Branch MVAR fields replaced with phase current angle(s) in degrees
- Generator MW fields replaced with phase current magnitude(s) in Amps or p.u., as specified
- Generator MVAR fields replaced with phase current angle(s) in degrees

Only fields switched to fault analysis results will remain on oneline

Currents shown are magnitude only; would need to include angles to determine direction

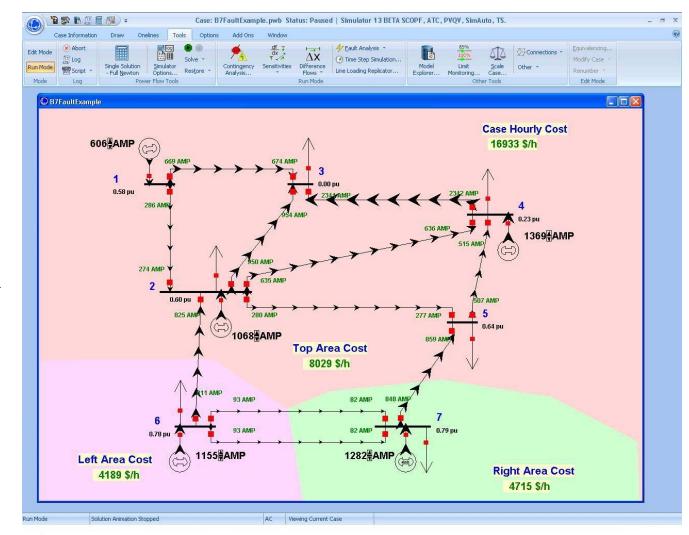

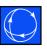

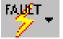

• The phase of the fault data displayed on the diagram can be quickly toggled to a different phase by clicking on the dropdown arrow on the Fault Analysis toolbar button and choosing a new visualization setting

#### In-Line Faults

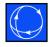

- Calculated based on a location given as a percentage distance from the From end of the line
- Inserts a temporary bus and line segments representing the fault point of the line; reflected on the oneline diagram
- Calculations performed the same as a bus fault at the temporary bus

#### Fault Analysis: Final Notes

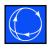

- The fault analysis form can be closed while a fault is calculated without clearing the fault; the values will remain in memory until manually cleared or the case is saved or closed
- A Double Line fault automatically uses a Fault Impedance of 999+j999 and ignores the Fault Impedance settings; use a Double Line to Ground fault to specify a desired Fault Impedance

#### Fault Analysis: Final Notes

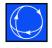

- Before visualizing fault analysis currents in p.u., you may need to first change the number of decimal places for the branch and generator MW and MVAR fields
- Once Sequence Data is loaded from an external file, saving the case file will store the sequence data with the \*.pwb as well